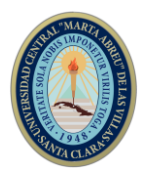

# **SIMPOSIO DE INGENIERÍA ELÉCTRICA**

## **Simulador basado en Arduino del Gasificador Industrial Alstom**

*Arduino based simulator of Alstom Industrial Gasifier*

# **Alejandro Felipe Hernández Silva<sup>1</sup> , Jorge Jadid Tamayo Pacheco<sup>2</sup> , Dunea Leonor Aguilar Bravo<sup>3</sup>**

1- Alejandro Felipe Hernández Silva. Empresa de Automatización Integral CEDAI, Cuba. E-mail: [alejandrofelipe@cedai.com.cu](mailto:alejandrofelipe@cedai.com.cu)

2- Jorge Jadid Tamayo Pacheco. Universidad de Oriente, Cuba. E-mail: [jadid@uo.edu.cu](mailto:jadid@uo.edu.cu)

3- Dunea Leonor Aguilar Bravo. Empresa de Automatización Integral, CEDAI, Cuba. E-mail: [dunea@cedai.com.cu](mailto:dunea@cedai.com.cu)

**Resumen:** Alstom, una multinacional y fabricante de equipos originales, desarrolló un modelo matemático detallado y validado contra los datos de operación obtenidos de un prototipo de gasificador de 87 MW de capacidad. Este modelo fue puesto a disposición de la comunidad científica académica y demandó diferentes estrategias de control para satisfacer ciertos criterios funcionales durante perturbaciones específicas. El desarrollo de controladores para este proceso se ha convertido en un desafío para dicha comunidad, debido a las fuertes interacciones que existen entre las variables de entrada y salida, y de las restricciones en los valores admisibles de estas variables. Partiendo de esta situación y debido a que no se cuenta con un prototipo capaz de simular procesos químicos industriales para el estudio del control en la Universidad de Oriente, se persigue como objetivo implementar un simulador de proceso multivariable conocido como gasificador Alstom para su uso docente. Durante el desarrollo de este trabajo se emplearon diferentes métodos como son: empíricos, el de análisis y síntesis, análisis de fuentes documentales y el histórico lógico. Como resultado se obtuvo un simulador que puede ser conectado a una tarjeta microcontrolada o a

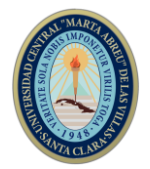

un PLC para el desarrollo de controladores, así como puede ser utilizado para estudios de otros procesos tanto en pregrado como en postgrado debido a su posibilidad de ser reprogramado.

*Abstract: Alstom, a multinational and original equipment manufacturer, developed a detailed and validated non-linear mathematical model against operating data obtained from an 87 MW capacity gasifier prototype. This model was made available to the academic scientific community and demanded different control strategies to satisfy certain functional criteria during specific disturbances. The development of controllers for this process has become a challenge for this community, due to the strong interactions that exist between the input and output variables, and the restrictions on the admissible values of these variables. Starting from this situation and because there is no prototype capable of simulating industrial chemical processes for the study of control at the Universidad de Oriente, the objective is to implement a multivariable process simulator known as the Alstom gasifier for teaching use. During the development of this work, different methods were used, such as: empirical methods, analysis and synthesis methods, analysis of documentary sources and logical history. As a result we obtained a simulator that can be connected to a microcontrolled card or a PLC for the development of controllers, as well as it can be used for studies of other processes both undergraduate and postgraduate due to its possibility of being reprogrammed.*

**Palabras Clave:** Alstom; gasificador; programación; modelo matemático; simulador.

*Keywords: Alstom; gasifier; programming; mathematical model; simulator.*

### **1. Introducción**

En el Centro de Estudios de Energía y Refrigeración de la Universidad de Oriente se estudia el proceso de gasificación, específicamente la optimización de la operación de gasificadores. Además, se realizan trabajos relacionados con el control multivariable, específicamente en el Departamento de Ingeniería Automática, necesitando modelos sobre los cuales probar los algoritmos desarrollados.

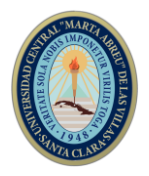

El estudio de sistemas multivariables, como lo es la gasificación, así como su control constituye un tema importante para el desarrollo del profesional en Automática, y además evidenciaría la sinergia del actuar conjunto del Centro de Estudios de Energía y Refrigeración y el Departamento de Ingeniería Automática de la Universidad de Oriente. Para lograr su materialización se podría emplear un simulador de un gasificador, el cual sirva como base para el estudio de eficiencia del mismo y la puesta en práctica del control de dicho proceso.

El empleo de un simulador resolvería también la cuestión de vincular el proceso de enseñanza – aprendizaje con la industria de procesos, ya que proveer una infraestructura para el control práctico, así como los instrumentos y su mantenimiento, se hace muy costoso para la universidad; sin embargo, utilizando simuladores que representen el funcionamiento de un proceso real resolvería dicho inconveniente.

Debido a la inexistencia de un simulador para el estudio del control del proceso de gasificación en la Universidad de Oriente, el objetivo de la investigación se basa en implementar un simulador de proceso multivariable conocido como gasificador Alstom para su uso docente en pregrado y postgrado.

Este trabajo se enfoca en el desarrollo de un simulador basado en un microcontrolador del gasificador Alstom. El mismo es un sistema multivariable con seis entradas y cuatro salidas con alto grado de acoplamiento entre las entradas y las salidas. Este se alimenta de carbón, aire, vapor y caliza, y dentro de él se producen reacciones químicas complejas las cuales generan un producto gaseoso conocido como gas de síntesis que sale del mismo con una determinada presión, temperatura y poder calorífico. Este gas es usado para generar energía eléctrica.

### **1.1 El modelo de Alstom**

El modelo del gasificador de carbón, fue elaborado por ingenieros del Centro Tecnológico de Energía de Alstom. Este modelo matemático está validado contra los datos de operación obtenidos de un prototipo de gasificador de 87 MW de capacidad.

Es un sistema de seis variables de entrada y cuatro de salida las cuales se listan a continuación:

- Variables de entrada:
- 1- Flujo de extracción de carbón: WCHR (kg/s)
- 2- Flujo de aire: WAIR (kg/s)

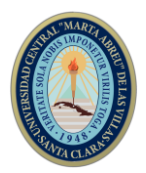

- 3- Flujo de carbón mineral: WCOL (kg/s)
- 4- Flujo másico de vapor: WSTM (kg/s)
- 5- Flujo másico de caliza: WLS (kg/s)
- 6- Presión de la carga: PSINK  $(N/m^2)$
- Variables de salida:
- 1- Poder calorífico del gas combustible: CVGAS (J/kg)
- 2- Masa del lecho: MASS (kg)
- 3- Presión del gas combustible: PGAS  $(N/m^2)$
- 4- Temperatura del gas combustible: TGAS (K)

Los límites de flujo de entrada y los límites de la tasa de cambio, que se muestra en la tabla 1, no deben ser excedidos en ningún momento durante las pruebas de control, ya que están asociados con las propiedades físicas de los dispositivos de accionamiento.

| Variable de Flujo |        | Flujo  | Tasa<br>de | Valores             | en    | estado |
|-------------------|--------|--------|------------|---------------------|-------|--------|
| entrada           | máximo | mínimo | cambio     | estacionario (kg/s) |       |        |
|                   | (kg/s) | (kg/s) | $(kg/s^2)$ | 100%                | 50%   | 0%     |
| <b>WCHR</b>       | 3.5    |        | 0.2        | 1.9                 | 0.89  | 0.5    |
| <b>WAIR</b>       | 20     |        |            | 17.42               | 10.89 | 4.34   |
| <b>WCOL</b>       | 10     |        | 0.2        | 8.55                | 5.34  | 2.14   |
| <b>WSTM</b>       |        |        |            | 2.7                 | 1.69  | 0.68   |

Tabla 1 Restricciones de las variables de entrada. Fuente: Referencia 11

Las variables de salida deben ser reguladas con las condiciones de la tabla 2 durante las pruebas de perturbación que se realicen.

| Variable de salida | <b>Fluctuaciones</b> | Valores      | en    | estado |
|--------------------|----------------------|--------------|-------|--------|
|                    | permitidas           | estacionario |       |        |
|                    |                      | 100%         | 50%   | 0%     |
| $CVGAS$ (MJ/kg)    | $\pm 0.01$           | 4.36         | 4.49  | 4.71   |
| MASS (T)           | ± 0.5                | 10           | 10    | 10     |
| PGAS (bar)         | $\pm 0.1$            | 20           | 15.5  | 11.2   |
| TGAS(K)            | $+1$                 | 1223.2       | 11811 | 1115.1 |

Tabla 2 Restricciones de las variables de salida. Fuente: Referencia 11

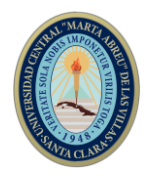

## **2. Metodología**

En este trabajo se realizó una investigación exploratoria, en la cual se acopió un conjunto de informaciones, datos y resultados, los cuales sirvieron como punto de partida para el desarrollo del objetivo del mismo. Para esta investigación los métodos y técnicas empleados fueron métodos empíricos, observación, análisis de fuentes documentales, métodos teóricos, análisis-síntesis y el histórico-lógico.

El aporte de esta investigación consiste en una herramienta para el diseño de controladores de procesos industriales donde se muestra las funcionalidades de la plataforma Arduino en el desarrollo de sistemas simulados con microcontroladores, y además que puede ser utilizada para ensayos de control de procesos en pregrado y postgrado.

## **3. Resultados y discusión**

El equipo implementado constituye algo novedoso que brindará una alta utilidad en el diseño de controladores tanto continuos como discretos; ya que incluirá la posibilidad de conectar otra placa de Arduino para ajustar el controlador de la planta simulada, así como un PLC u otra tarjeta microcontrolada. Para lograr el resultado final de plantearon 7 tareas principales, las cuales se mencionan a continuación:

- 1. Reducción del orden del modelo matemático.
- 2. Discretización y representación en ecuaciones en diferencias del modelo reducido.
- 3. Programación y validación del modelo simulado en Arduino contra simulación en MATLAB.
- 4. Diseño electrónico del simulador.
- 5. Validación de los resultados de Proteus con MATLAB.
- 6. Confección de la maqueta del simulador.
- 7. Comprobación del funcionamiento de la maqueta del simulador.

### **3.1 Reducción del orden del modelo matemático**

Este modelo matemático se encuentra originalmente en variables de estado, el cual al transformarlo en funciones de transferencia, se obtienen sistemas de orden 18. Entonces, para disminuir la carga de cómputo y facilitar el diseño del prototipo se procedió a reducir el orden del modelo, de forma

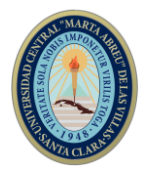

tal que mediante funciones de transferencias de segundo, tercero y cuarto orden sean representadas con exactitud las relaciones entre entradas y salidas. En la tabla 3 se especifican los índices de validación para cada función de trasferencia de orden reducido.

| Modelo       | % Ajust. | Modelo       | % Ajust. | Modelo       | % Ajust. | Modelo       | % Ajust. |
|--------------|----------|--------------|----------|--------------|----------|--------------|----------|
| <b>CVGAS</b> | 99.8147  | $MASS -$     | 99.9795  | $PGAS -$     | 99.8802  | $TGAS -$     | 99.8416  |
|              |          | <b>WCHR</b>  |          | <b>WCHR</b>  |          | <b>WCHR</b>  |          |
| <b>WCHR</b>  |          |              |          |              |          |              |          |
| <b>CVGAS</b> | 99.8396  | $MASS-$      | 99.9683  | <b>PGAS</b>  | 99.5557  | $TGAS -$     | 99.8804  |
| $-WAIR$      |          | <b>WAIR</b>  |          | <b>WAIR</b>  |          | <b>WAIR</b>  |          |
| <b>CVGAS</b> | 99.8560  | $MASS-$      | 99.9736  | <b>PGAS</b>  | 99.8367  | $TGAS -$     | 99.8383  |
|              |          | <b>WCOL</b>  |          | <b>WCOL</b>  |          | <b>WCOL</b>  |          |
| <b>WCOL</b>  |          |              |          |              |          |              |          |
| <b>CVGAS</b> | 99.0847  | $MASS -$     | 99.8990  | <b>PGAS</b>  | 99.7908  | $TGAS -$     | 99.9697  |
|              |          | <b>WSTM</b>  |          | <b>WSTM</b>  |          | <b>WSTM</b>  |          |
| <b>WSTM</b>  |          |              |          |              |          |              |          |
| <b>CVGAS</b> | 99.7521  | $MASS -$     | 99.9830  | <b>PGAS</b>  | 99.7763  | $TGAS -$     | 99.7098  |
| $-WLS$       |          | <b>WLS</b>   |          | <b>WLS</b>   |          | <b>WLS</b>   |          |
| <b>CVGAS</b> | 99.3660  | $MASS-$      | 99.8702  | <b>PGAS</b>  | 99.9914  | $TGAS -$     | 99.7128  |
| $-$ PSINK    |          | <b>PSINK</b> |          | <b>PSINK</b> |          | <b>PSINK</b> |          |

Tabla 3. Índices de validación de la reducción del orden del modelo. Fuente: Elaboración propia

### **3.2 Discretización y representación en ecuaciones en diferencias del modelo reducido**

Con las funciones de trasferencia de orden reducido obtenidas se procede a la discretización de las mismas y a programarlas luego en el microprocesador de la placa de Arduino. En este caso se empleó el comando c2d de MATLAB, el cual demanda un tiempo de muestreo para realizar la conversión de tiempo continua a discreto.

Para la selección del tiempo de muestreo se empleó el criterio de Isserman, el cual a su vez necesita del tiempo de establecimiento de cada respuesta del modelo matemático. Dicho criterio se aplicó a las 24 funciones de trasferencia del modelo y los tiempos de establecimiento se obtuvieron por el método gráfico. Entre todas las respuestas obtenidas la de menor tiempo de muestreo posible es de 0.47 segundos, que corresponde a la relación de las variables PGAS y PSINK, sin embargo, la dinámica de este proceso no sufre cambios significativos, por lo que se procedió a seleccionar el segundo menor tiempo de muestreo, que es 210 segundos. Para evitar largos tiempos de espera en

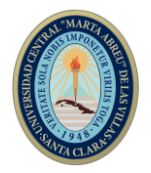

las respuestas del sistema durante la simulación y además facilitar el diseño de los filtros RC, se llevó este tiempo a una escala de 1:1000, quedando para el diseño un tiempo de muestreo de 210 milisegundos.

# **3.3 Programación y validación del modelo simulado en Arduino contra simulación en MATLAB**

Con las ecuaciones en diferencia del modelo del gasificador Alstom se procedió a programarlas en el microcontrolador de Arduino. El programa se implementó en lenguaje C y presenta una estructura como se muestra en la figura 1.

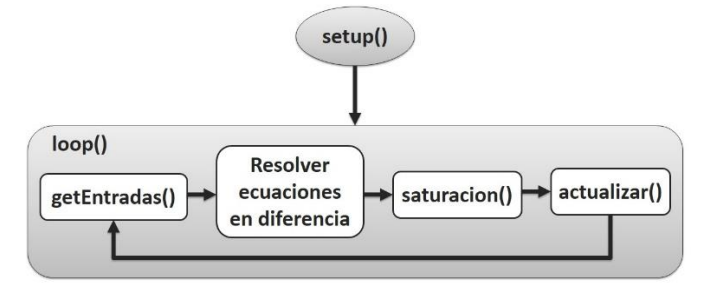

Figura 1. Estructura del programa de Arduino. Fuente: Elaboración propia

En la función setup() se especifica la velocidad de transferencia durante la comunicación serie, así como el código para cambiar la frecuencia de los pines de salida con Modulación de Ancho de Pulso (PWM) del Arduino utilizados para las cuatro salidas del modelo del gasificador. Fue necesario cambiar la frecuencia de muestreo de las salidas con PWM del Arduino para obtener una mejor señal analógica con menos rizado.

Por otro lado la función loop() se encarga de ejecutar de forma cíclica la mayor parte del código, y es donde se invocan a las funciones que permiten la simulación; el ciclo se repite cada 210 milisegundos. getEntradas() lee los valores de las variables de entradas desde los pines de entrada (A0-A3). Estos valores leídos son convertidos a datos en unidades ingenieriles y procesados por las ecuaciones en diferencia programadas. Por su lado la función saturacion() se encarga de evitar que las variables de salida tengan valores negativos ya que por cuestiones de simulación, durante el cálculo se pueden obtener valores menores que cero, lo que en la vida real no sucede. Por último, como se está trabajando con ecuaciones en diferencia, la función actualizar() tiene como tarea

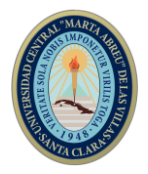

actualizar en cada uno de los instantes de muestreo los valores anteriores de las variables de entrada y salida.

En el software MATLAB/Simulink se programó el modelo matemático en tiempo continuo para comparar ambas simulaciones (Arduino y MATLAB) y validar resultados, los cuales se muestran el tabla 4. Se programó además una función en MATLAB que admitía la comunicación serie de la PC con la placa de Arduino. Dicha función permitió capturar los valores de la simulación en Arduino y posteriormente comparar resultados. Las gráficas comparativas de las dos simulaciones se encuentran en la figura 2.

Tabla 4. Índices de validación de lectura del puerto serie. Fuente: Elaboración propia

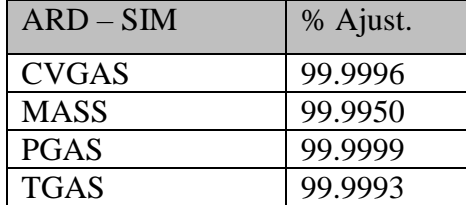

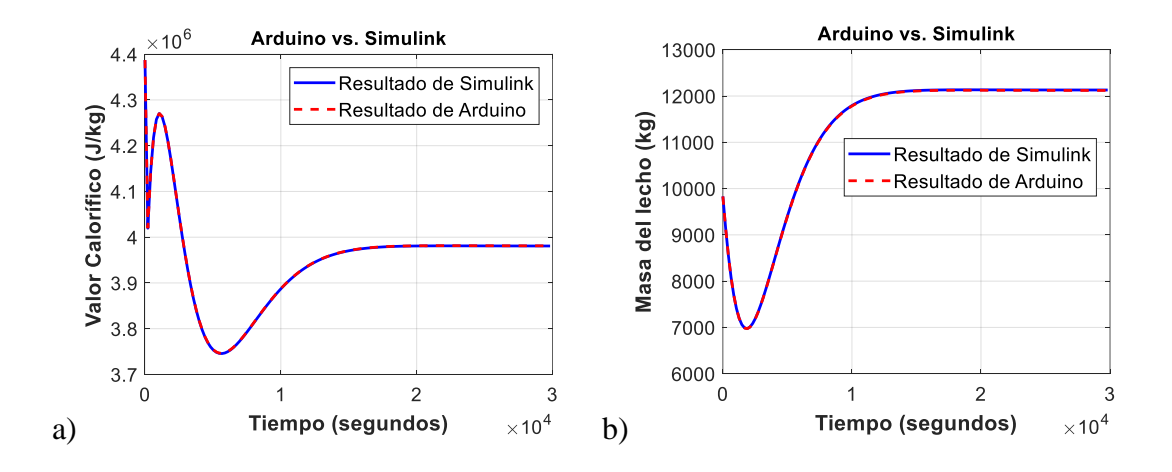

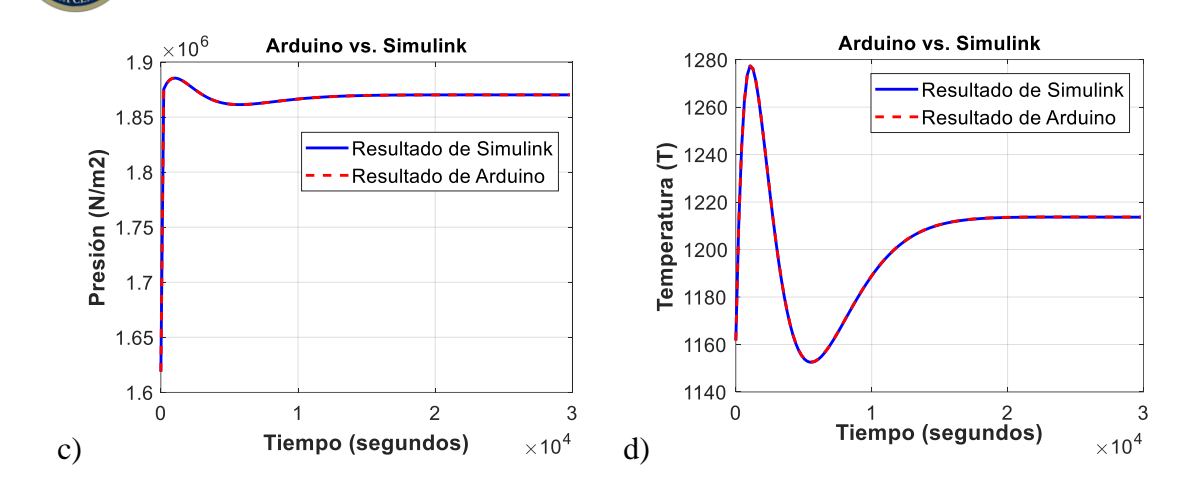

Figura 2 Gráficas para validación del modelo en Arduino. Fuente: Elaboración propia

### **3.4 Diseño electrónico del simulador**

El simulador del gasificador Alstom basado en Arduino está construido a partir de un circuito eléctrico que permite su funcionamiento. Este circuito eléctrico está constituido por tres partes fundamentales, que son el acondicionamiento de señales, el microcontrolador y la salida de dicho proceso como se muestra en la figura 3.

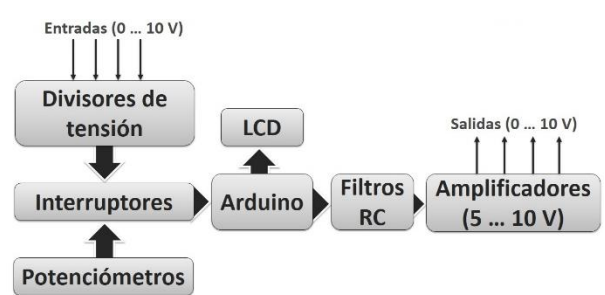

Figura 3 Diagrama en bloques del simulador. Fuente: Elaboración propia

El circuito de acondicionamiento de señales consiste en obtener la señal procedente de la fuente del simulador. Esta fuente puede ser un conjunto de potenciómetros, un PLC o una tarjeta microcontrolada. Para seleccionar la fuente se empleó un interruptor que da la posibilidad de elegir la señal de los potenciómetros, conectados internamente, o la señal proveniente de un PLC o microcontrolador. En caso que la señal provenga de una fuente externa con un rango de tensión de 0 a 10 V se diseñó un divisor de tensión para adecuarla a un rango de 0 a 5 V, compatible con la placa del Arduino.

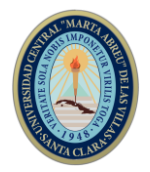

En la placa de Arduino, mostrada en la figura 4, se procede al cálculo y la comunicación con un LCD, empleado para mostrar los valores de las variables de salida del simulador.

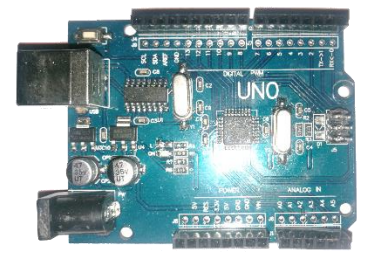

Figura 4 Placa Arduino Uno. Fuente: Elaboración propia

Para obtener los valores analógicos de las variables de salida se diseñaron cuatro filtros pasa-bajo los cuales se conectaron a cuatro pines de salida con PWM del Arduino. Una vez conseguida la señal de salida en un rango de 0 a 5 V se emplearon amplificadores operacionales para volver a tener una señal de tensión en el mismo rango de la señal de entrada del simulador.

## **3.5 Validación de los resultados de Proteus con MATLAB**

En el software Proteus se implementó y se simuló el circuito eléctrico, y se recopilaron los datos de dicha simulación para compararlos con la simulación de MATLAB/Simulink, con el objetivo de verificar el correcto funcionamiento del circuito antes de confeccionar la maqueta. En la tabla 5 se muestran los índices de validación de la simulación en Proteus contra la simulación de MATLAB/Simulink, y en la figura 5 están las gráficas comparativas de ambas simulaciones.

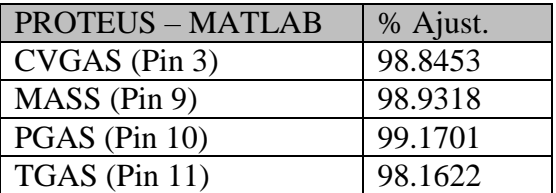

Tabla 5 Índices de validación de la lectura de los filtros. Fuente: Elaboración propia

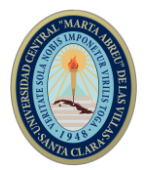

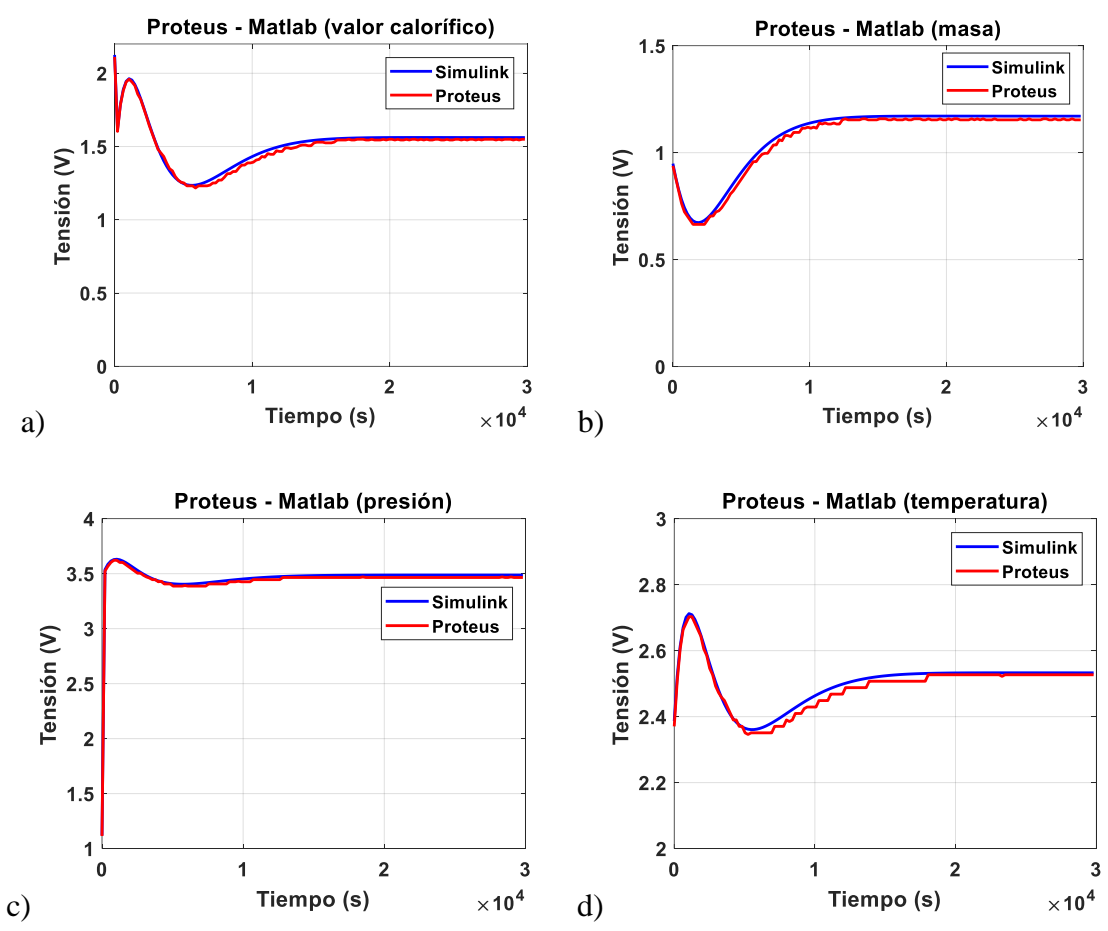

Figura 5 Gráficas para la validación del circuito en Proteus. Fuente: Elaboración propia

### **3.6 Confección de la maqueta del simulador**

Para la confección de la maqueta del simulador se emplearon componentes electrónicos, tales como: resistencias, capacitores, amplificadores operacionales, relés, interruptores, además de otros elementos complementarios como son placas prototipo, cautín, cinta de 34 pines, conectores, caja plástica, taladro, limas de metal, tornillos, silicona y cable para alimentación.

Primeramente se confeccionó una fuente de tensión regulada de 15 V para alimentar las bobinas de los relés y los amplificadores. Luego se elaboró la placa con los cuatro filtros RC y el circuito de amplificadores. Con todos los circuitos implementados se procedió al montaje de la maqueta, cuyo resultado final se muestra en la figura 6.

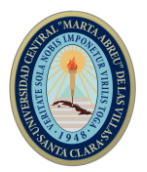

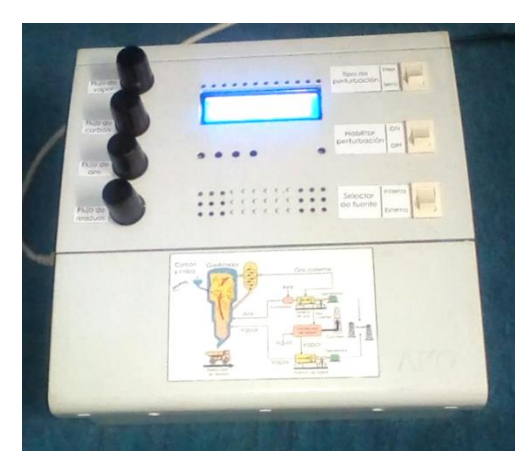

Figura 6 Resultado de la confección de la maqueta del simulador. Fuente: Elaboración propia

### **3.7 Pruebas realizadas**

Antes de emplear el simulador en cualquier procedimiento se realizaron tres pruebas con el objetivo de verificar la veracidad de los resultados. Las pruebas consistieron en:

- 1. Comprobar el correcto funcionamiento de los estados de los interruptores "Tipo de perturbación" y "Habilitar perturbación".
- 2. Medir las salidas y comprobar el efecto de los filtros RC.
- 3. Efectos de las variables de entrada sobre las de salida.

Todas las pruebas dieron resultados positivos. La primera de ellas se comprobó imprimiendo en el monitor serie del software Arduino los estados de los interruptores, coincidiendo con lo esperado. La segunda prueba dio como resultado los que se muestran en la tabla 6.

La tercera prueba consiste en observar el comportamiento de cada una de las variables de salida ante variaciones en las variables de entrada. Esta prueba permite verificar si la dinámica del modelo que se programó coincide con lo que ocurre en el gasificador real. Para llevarla a cabo se fueron variando los valores de las entradas una por una mientras las demás se mantenían en un valor fijo hasta que se obtuviera una respuesta estacionaria, momento en el cual se volvía a variar dicho valor hasta obtener nuevamente el estado estacionario.

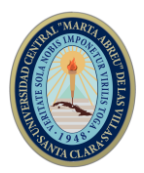

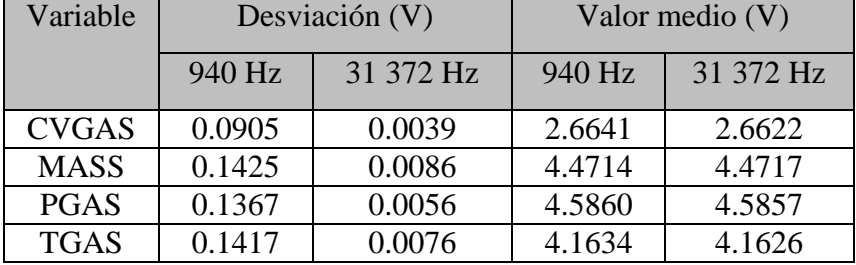

Tabla 6 Resultados de la prueba 2 del simulador. Fuente: Elaboración propia

### **3.8 Valoración económica**

Durante la confección de simulador del gasificador industrial Alstom se empleó un conjunto de componentes y materiales, donde algunos de ellos fueron adquiridos en el mercado mundial, mientras otros fueron extraídos de placas electrónicas, en el caso de los componentes, y reutilizados, en el caso de los materiales. Suponiendo que todos los componentes utilizados fueron adquiridos en el mercado mundial, dio como resultado un monto de \$ 105,70 en materiales, como se aprecia en la tabla 7. Sin embargo, este valor de costo aumentaría al tenerse en cuenta las horas/hombre durante la confección de la maqueta. Según la Entrada de Datos para el Cálculo del Valor del Servicio de la empresa CEDAI y teniendo en cuenta que la cantidad de días trabajados fue 60 se tiene que las horas/hombre fue de 480 horas. De acuerdo a la Ficha de Costo del CEDAI, el Valor del Contrato sería de \$ 1 982,40 para esta cantidad horas/hombre. Sumando el monto de materiales y de contrato el precio del simulador aumentaría a \$ 2 088.

En este mismo ámbito se encuentra el simulador OP4200, el cual tiene funcionalidades similares a las del simulador de Alstom y se puede obtener por un precio inicial de \$ 7 500. El simulador Alstom a pesar de tener menos funcionalidades y menos robustez que el OP4200, cumple las condiciones para ser empleado en diferentes materias de la carrera de Ingeniería Automática y a un precio asequible en relación con el OP4200.

| Componentes              | Unidades | Precio total |
|--------------------------|----------|--------------|
| Transformador $(230/24)$ |          | \$6,30       |
| Puente rectificador      |          | \$0,90       |
| Capacitor electrolítico  |          | \$1,05       |

Tabla 7 Listado de materiales y precios: Fuente: Elaboración propia

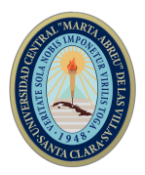

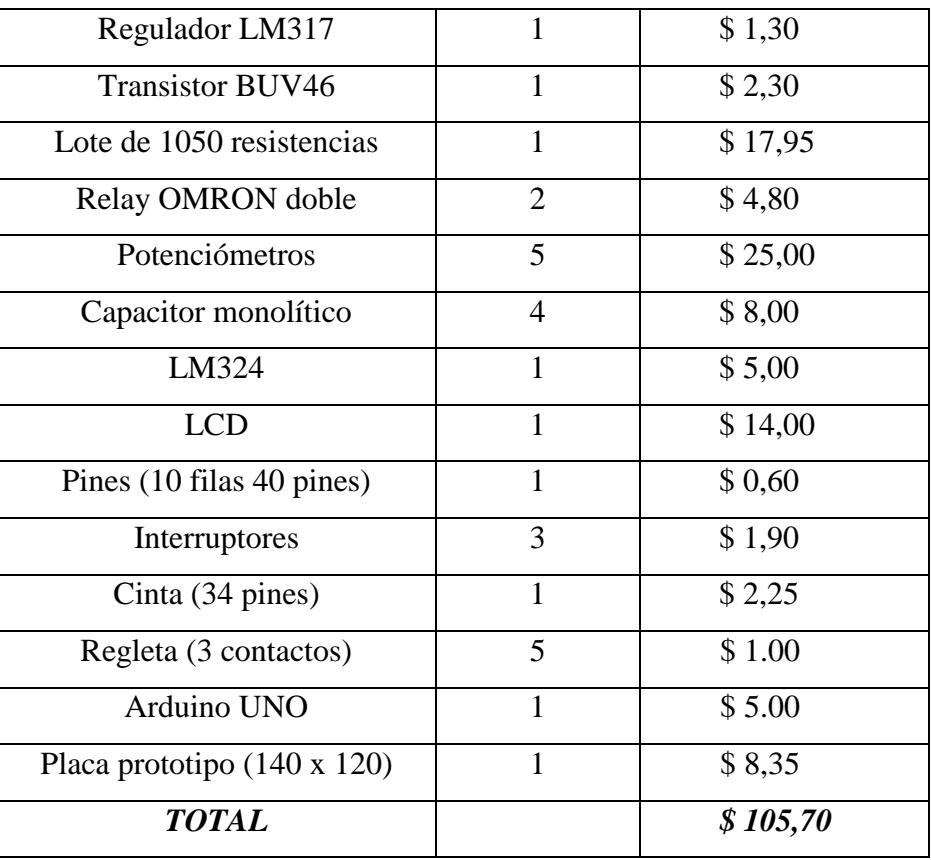

### **4. Conclusiones**

Finalmente se confeccionó la maqueta del simulador basado en Arduino del gasificador industrial Alstom a partir del análisis de diferentes fuentes documentales, el cual podrá ser empleado en las prácticas de laboratorio y además en el análisis de controladores, ya que servirá como banco de prueba para el control de diferentes procesos industriales. Se emplearon además componentes reciclados durante la confección de la maqueta, lo cual constituye un aspecto importante para el ahorro de capital a la hora de invertir en equipos de laboratorios para la enseñanza universitaria. Esta maqueta da también la posibilidad de integrar diferentes materias impartidas durante la carrera de Ingeniería Automática, como la programación, la electrónica y el control por computadora.

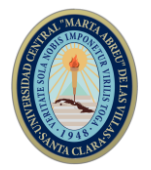

## **5. Referencias bibliográficas**

- [1] Bermúdez, D. H. D. A. (2015). *Desarrollo de un simulador de procesos industriales bajo configuración Hardware-in-the-Loop para la práctica-enseñanza de control lógico y regulatorio mediante un PLC.* (Tesis para optar por el título de Máster en Ingeniería - Automatización Industrial), Universidad Nacional de Colombia, Bogotá, Colombia.
- [2] Chin, C. S., & Munro, N. (2003). Control of the ALSTOM gasifier benchmark using H2 methodology. *Journal of Process Control 13* 759-768. doi: 10.1016/S0959- 1524(03)00008-8
- [3] Fragiel, J. A. C. (2016). *Desarrollo de una simulación básica de una caldera de vapor mediante Arduino.* (Trabajo presentado para la obtención del título de Graduado en Tecnologías Marinas), Universidad de La Laguna, España. Retrieved from [http://riull.ull.es/xmlui/bitstream/handle/915/3114/Desarrollo%20de%20una%20simul](http://riull.ull.es/xmlui/bitstream/handle/915/3114/Desarrollo%20de%20una%20simulacion%20basica%20de%20una%20caldera%20de%20vapor%20mediante%20Arduino.pdf?sequence=1) [acion%20basica%20de%20una%20caldera%20de%20vapor%20mediante%20Arduino](http://riull.ull.es/xmlui/bitstream/handle/915/3114/Desarrollo%20de%20una%20simulacion%20basica%20de%20una%20caldera%20de%20vapor%20mediante%20Arduino.pdf?sequence=1) [.pdf?sequence=1](http://riull.ull.es/xmlui/bitstream/handle/915/3114/Desarrollo%20de%20una%20simulacion%20basica%20de%20una%20caldera%20de%20vapor%20mediante%20Arduino.pdf?sequence=1)
- [4] Gómez, R. R., Echevarría, R. M., & Martínez, R. M. (2015). Plantas virtuales basadas en Arduino para laboratorio docente de Infromática Industrial. *XXXVI Jornadas de Automática*, 696-703.
- [5] González, F. J. M. (2010). *Simulación de gasificación de biomasa en lecho fluidizado burbujeante.* (Proyecto fin de carrera), Universidad Carlos III de Madrid, España. Retrieved from [http://www.scielo.cl/scielo.php?script=sci\\_arttext&pid=S0718-](http://www.scielo.cl/scielo.php?script=sci_arttext&pid=S0718-07642006000600021) [07642006000600021](http://www.scielo.cl/scielo.php?script=sci_arttext&pid=S0718-07642006000600021)
- [6] Juárez, I. A., & Alonso, J. R. H. (2013, enero junio 2013). Simuladores y laboratorios virtuales para Ingeniería en Computación. *Revista Iberoamericana para la Investigación y el Desarrollo Educativo*.
- [7] Llamas, L. (2015, 25 de agosto de 2015). Salidas analógicas PWM en Arduino. Retrieved 7 de febrero de 2018, from https:/[/www.luisllamas.es/salidas-analogicas-pwm-en](http://www.luisllamas.es/salidas-analogicas-pwm-en-arduino/)[arduino/](http://www.luisllamas.es/salidas-analogicas-pwm-en-arduino/)
- [8] Matos, C. L. (2015). *Utilización de la plataforma de Arduino Uno con fines docentes.* (Trabajo de diploma en opción al título de Ingeniero en Automática), Facultad de Ingeniería Eléctrica , Universidad de Oriente, Santiago de Cuba. Retrieved from [http://10.30.48.200:8080/dspace/bitstream/handle/123456789/238/Caleb%20Legra%20](http://10.30.48.200:8080/dspace/bitstream/handle/123456789/238/Caleb%20Legra%20Matos.pdf?sequence=1&isAllowed=y) [Matos.pdf?sequence=1&isAllowed=y](http://10.30.48.200:8080/dspace/bitstream/handle/123456789/238/Caleb%20Legra%20Matos.pdf?sequence=1&isAllowed=y)
- [9] Paniagua, S. Aprender haciendo, formación basada en simuladores. <http://repensarlaculturafinanciera.files.wordpress.com/2012/03/srcf-s10-aperitivo.pdf>
- [10] Şahın, S., Işler, Y., & Güzelış, C. (2010). *A microcontroller based test plataform for controller design*. Paper presented at the International Symposium on Industrial Electronics (ISIE), Bari, Italia. https://cyber.scihub.cc/MTAuMTEwOS9pc2llLjIwMTAuNTYzNzYzMg==/sahin2010.pdf
- [11] Sivakumar, L., & Anithamary, X. (2012). Lower Order Modeling and Control of Alstom Fluidized Bed Gasifier *Gasification for Practical Applications* (pp. 313-338): InTech.